# **Wi-SUN 入门开发教程**

## **一、概述**

**本文旨在让用户快速搭建Wi-SUN软件开发环境,引导用户如何快速创建一个示例工程且如何找到 Wi-SUN相关的开发资料。注意,本文不对Wi-SUN协议栈做详细解读。如果用户需要对Wi-SUN进行深 度自定义开发,请自行阅读 Wi-SUN stack API documentation。**

## **二、开发环境搭建**

### **1、注册芯科官网账号**

我们在使用芯科系列的SOC开发时,注册一个芯科官网账号是非常有必要的,因为很多功能及资 料,芯科只对已有账户的用户开放。注册步骤如下:

- 1. 进入芯科官网: <https://www.silabs.com/>;
- 2. 点击登录界面, 按照要求填写个人信息, 然后进行注册即可;

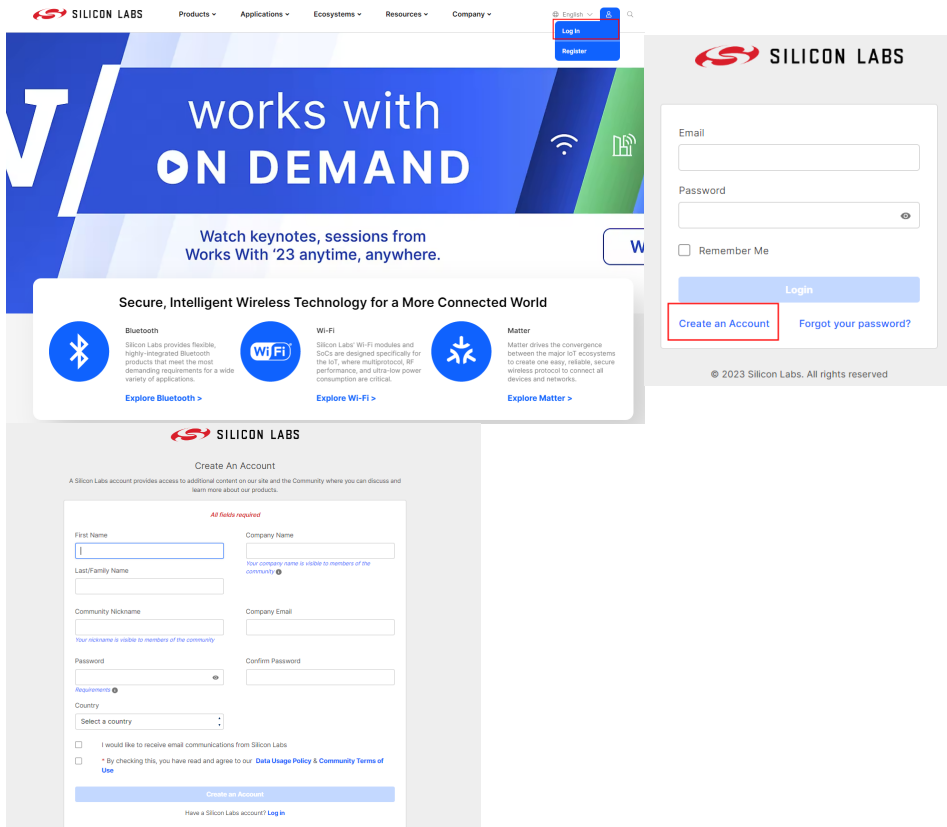

## **2、安装 Simplicity Studio IDE**

- 1. 进入官网: <https://www.silabs.com/developers/simplicity-studio>;
- 2. 用户根据系统环境选择合适的IDE版本 (windows\Mac\Linux);

3. 下载完成后开始安装IDE (右键SimplicityStudio-5映像文件选择装载, 选择setup右键以管理员身份 运行);

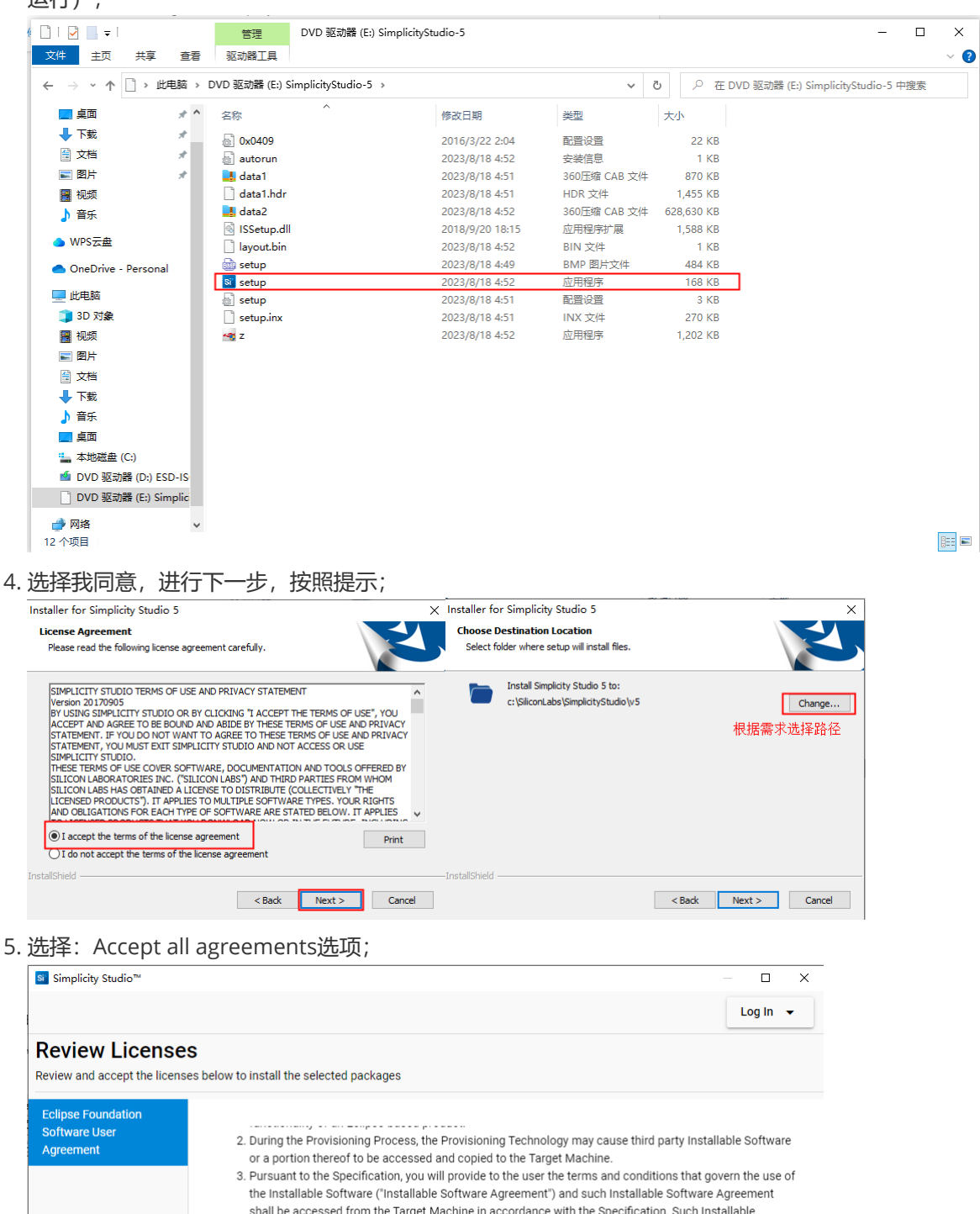

shall be accessed from the Target Machine in accordance with the Specification. Such Installable Software Agreement must inform the user of the terms and conditions that govern the Installable Software and must solicit acceptance by the end user in the manner prescribed in such Installable Software Agreement, Upon such indication of agreement by the user, the provisioning Technology will complete installation of the Installable Software. Cryptography Content may contain encryption software. The country in which you are currently may have restrictions on the import, possession, and use, and/or re-export to another country, of encryption software. BEFORE using any encryption software, please check the country's laws, regulations and policies concerning the import. possession, or use, and re-export of encryption software, to see if this is permitted. Java and all Java-based trademarks are trademarks of Oracle Corporation in the United States, other countries, or both Software Bound by this Agreement √ Accept all agreements √ Accept this agreement

Don

Cancel

6. 登录已注册的芯科账号(等待资源获取),获取完成后,按照下图提示进行选择,最后选择Accept

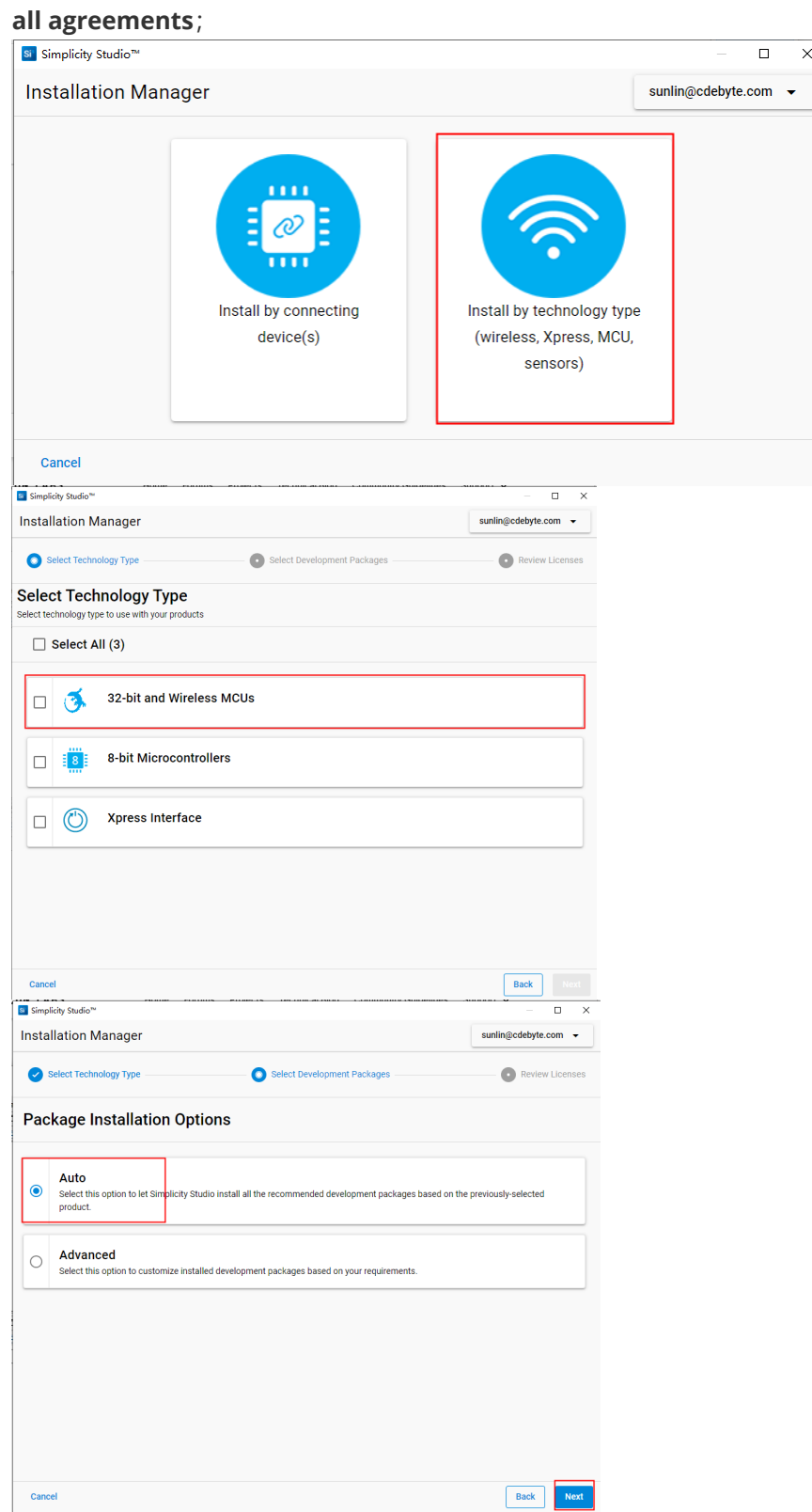

7. 等待资源获取及IDE安装,安装完成后,跟随提示进行Simplicity Studio IDE 重启操作;

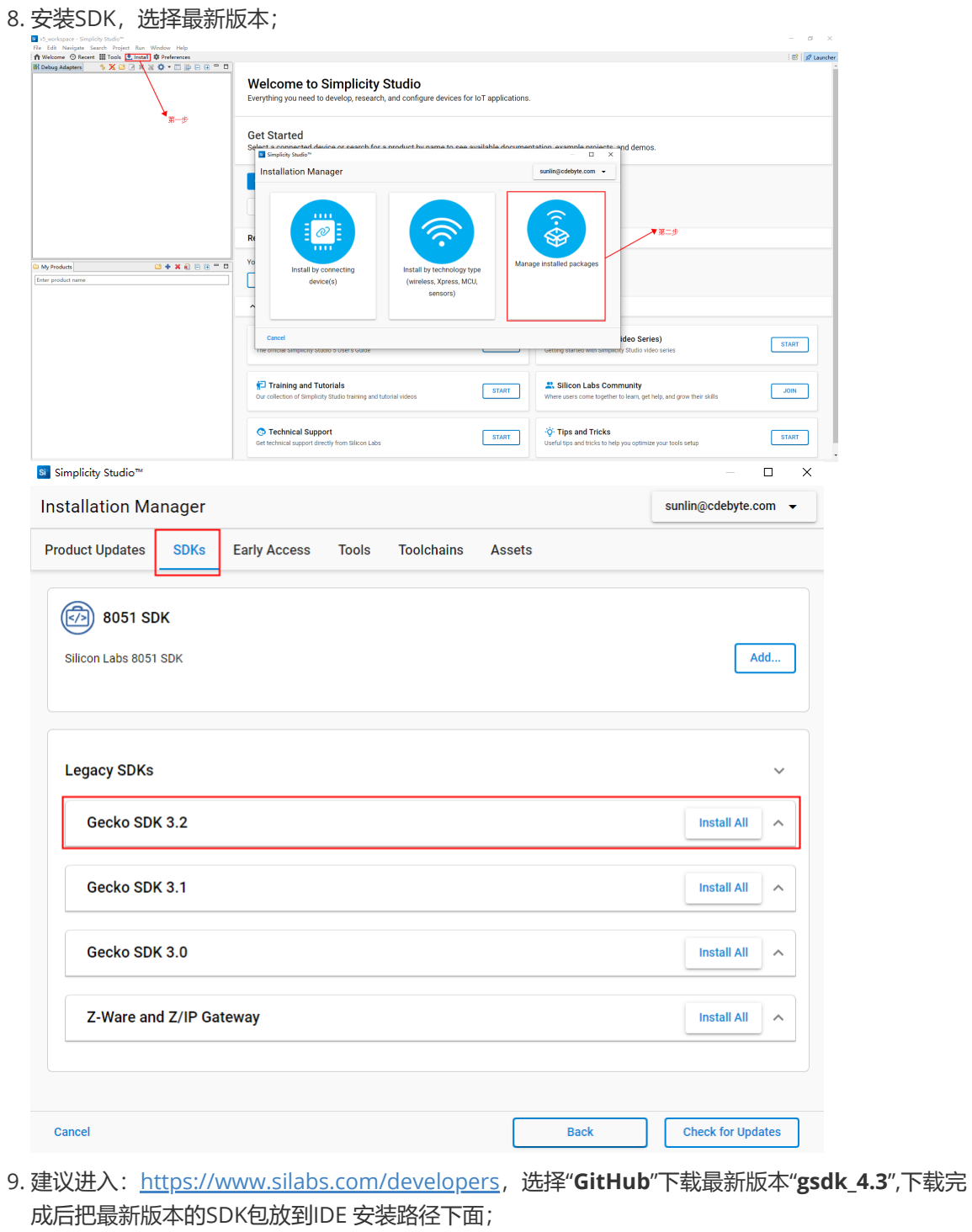

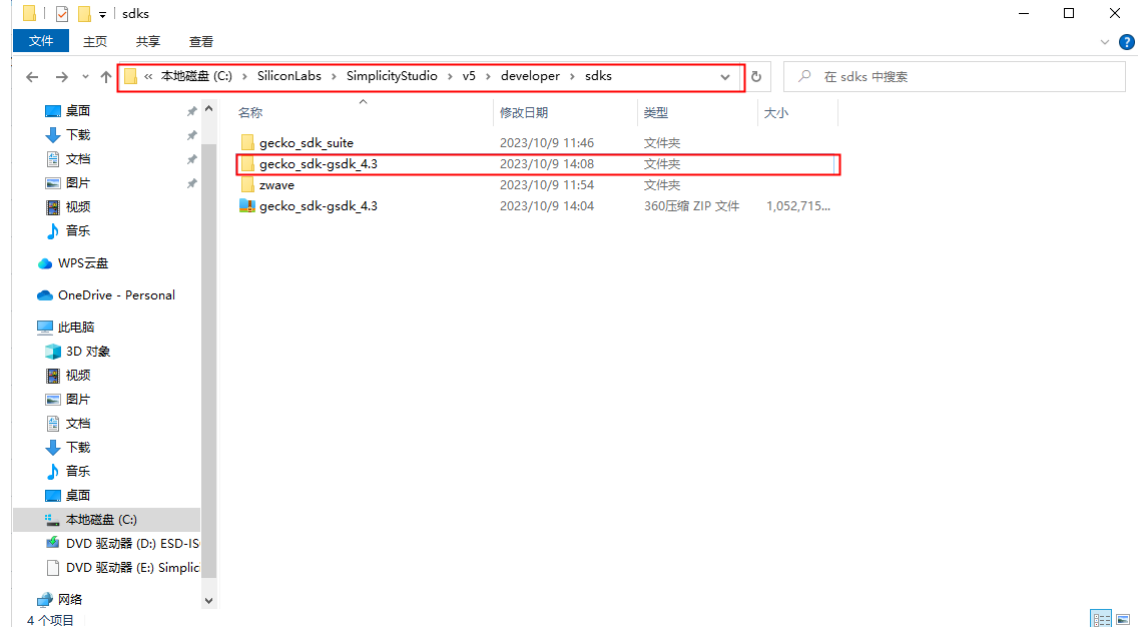

10. 在**Simplicity Studio IDE**中导入SDK 包;

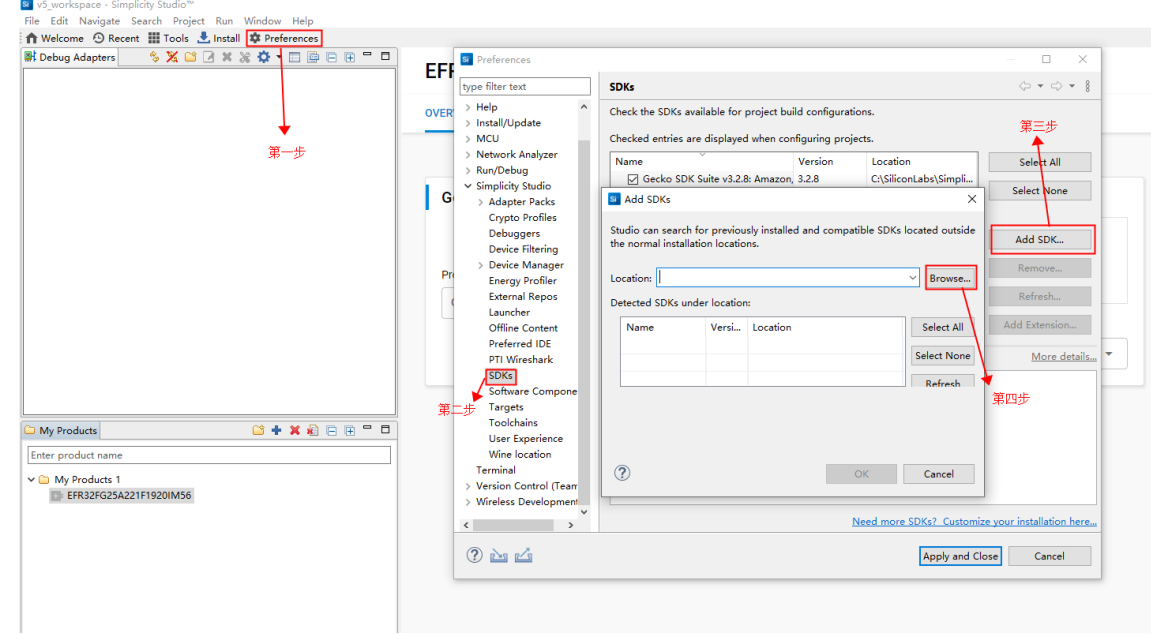

11. 无问题后, 到此处环境安装已经全部完成, 下面就可以进行软件开发了。

## **三、软件开发入门**

## **一、工程创建**

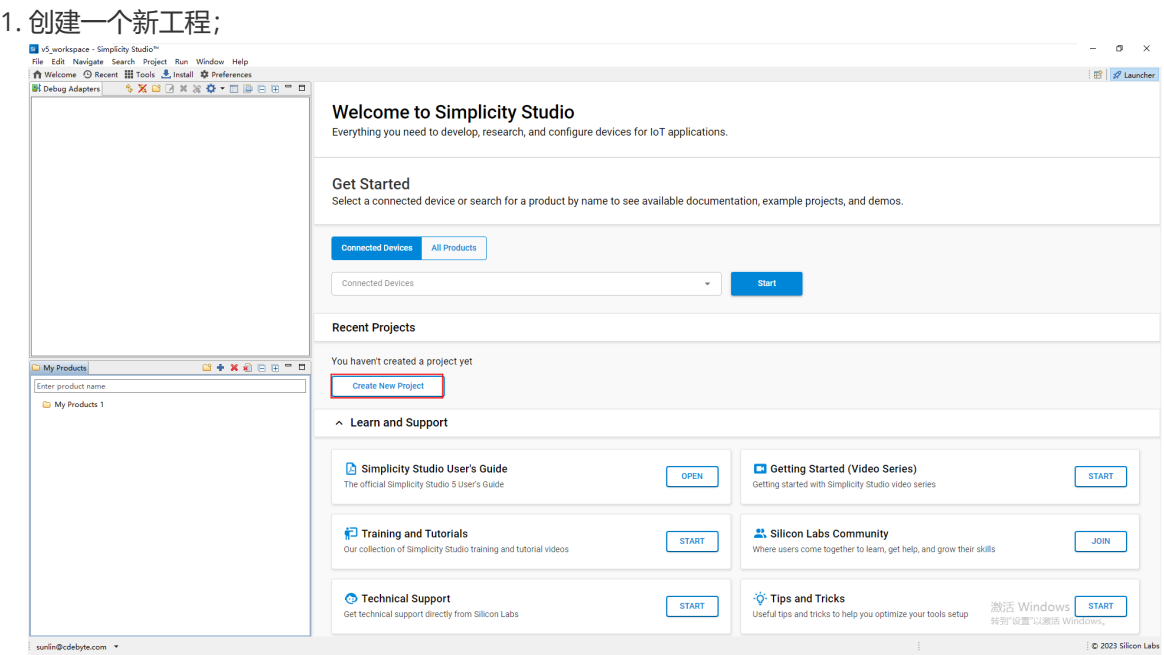

2. 选择底板及SOC的型号(此处选择用户可以根据自己的需求进行合理配置选择), 选择适用于自己

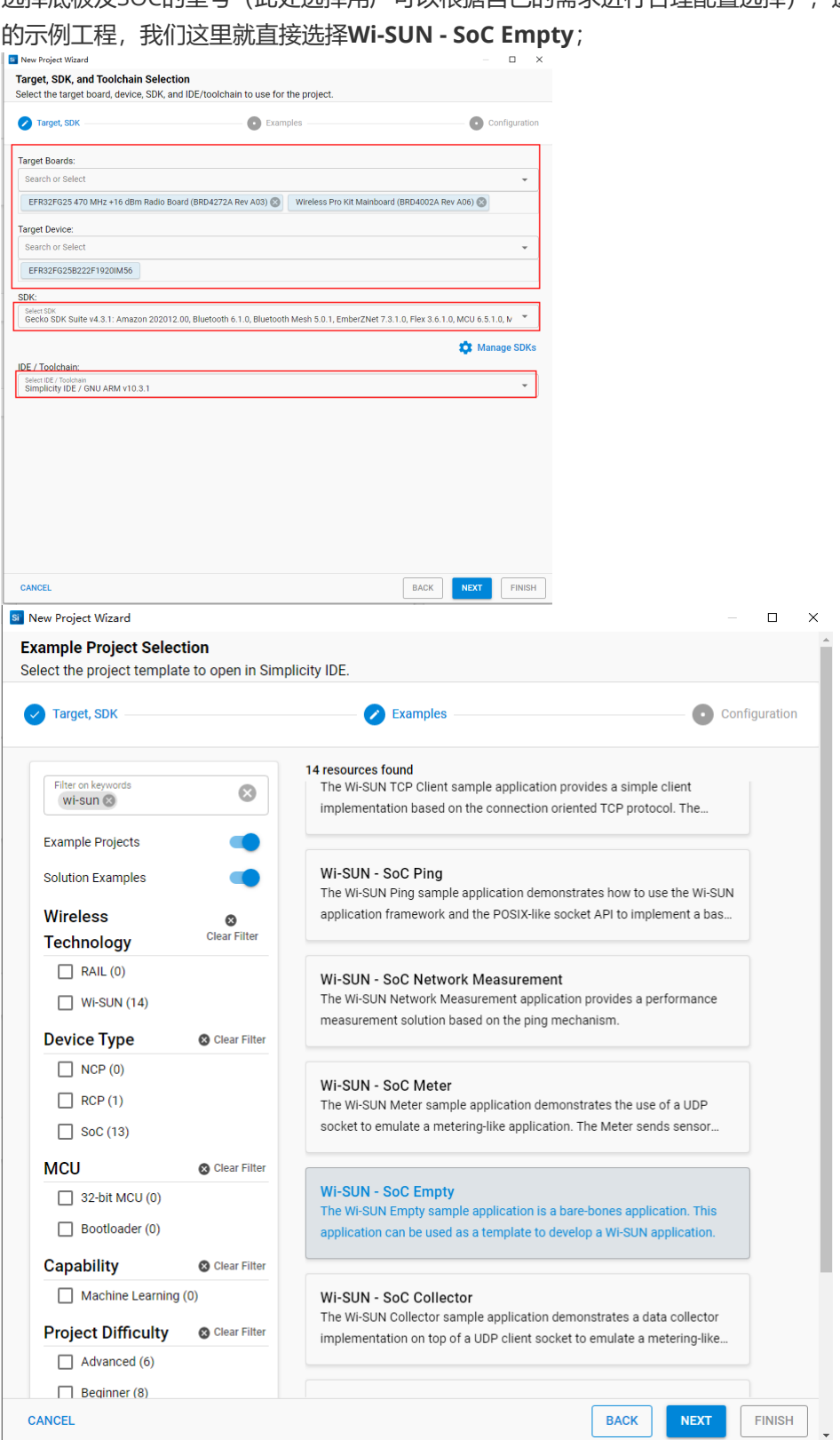

3. 工程创建完成后,对整个工程进行编译。完成后查看官方提供的"readme.md"文档,里面包含了关 于此工程的功能及**Wi-SUN的相关文档资料**;

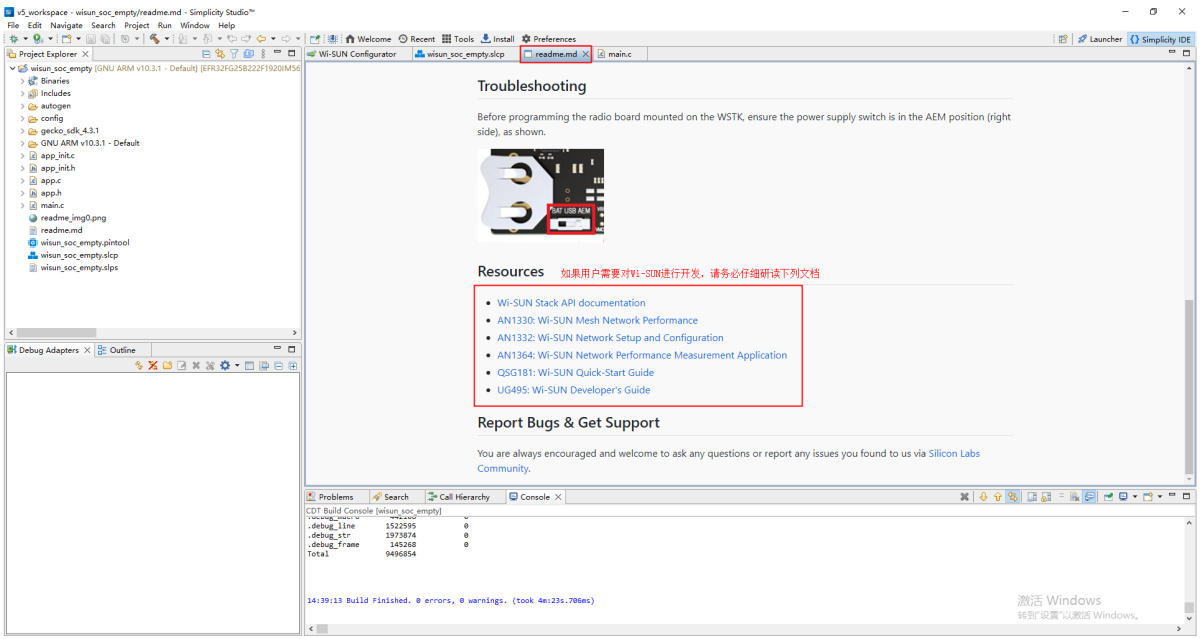

### **二、Wi-SUN 帮助文档**

#### 1、**Wi-SUN Stack API documentation**

此文档主要是对标准Wi-SUN协议栈内部的API的解释文档, Wi-SUN Stack API基于从应用程序到堆 栈的请求和从堆栈到应用程序的事件。使用函数调用发出请求,其中函数调用要么立即执行所需的操 作,要么在堆栈中启动内部操作,该操作以事件结束。所有事件都包含状态码,指示所请求操作的结 [果。堆栈还使用事件通知应用程序任何重要信息,例如连接状态。\(](https://docs.silabs.com/wisun/1.7/wisun-stack-api/)https://docs.silabs.com/wisun/1. 7/wisun-stack-api/)

### 2、**Silicon Labs Wi-SUN SDK QuickStart Guide**

本文档介绍如何开始使用Wi-SUN开发,使用Silicon Labs的Wi-SUN软件开发工具包(SDK)和 Simplicity Studio V5. ([https://www.silabs.com/documents/public/quick-start-guides/qsg181-wi-s](https://www.silabs.com/documents/public/quick-start-guides/qsg181-wi-sun-sdk-quick-start-guide.pdf) un-sdk-quick-start-guide.pdf)